Кулигин М.Н.

*Муромский институт (филиал) федерального государственного образовательного учреждения высшего образования «Владимирский государственный университет имени Александра Григорьевича и Николая Григорьевича Столетовых» 602264, г. Муром, Владимирская обл., ул. Орловская, 23*

## **Разработка программного обеспечения для виртуального прибора на основе учебного стенда LESO1 и среды LabView**

Разработка программного обеспечения для компьютера, работающего под управлением какой-либо операционной системы, требует навыка профессионального программиста, знающего особенности операционных систем и языков программирования. Но существует способ создания профессионального программного обеспечения без участия высококвалифицированного программиста - технология виртуальных приборов. Эта технология позволяет создавать системы измерения, управления и диагностики различного назначения практически любой произвольной сложности, включая математическое моделирование и тестирование этих систем. Суть этой технологии состоит в компьютерной имитации с помощью разработанной программы реальных физических приборов. Программная среда LabVIEW является именно таким инструментарием технологии виртуальных приборов. Виртуальные приборы (virtual instruments, vi) – компьютерные программы, визуализирующие сигнал, выполняющие его преобразование и анализ. Далее показана возможность разработки виртуального измерительного прибора на основе учебного стенда LESO1. Стенд LESO1 представляет собой микропроцессорную систему, способную взаимодействовать с персональным компьютером через интерфейс USB в программной среде LabVIEW. Это стало возможным благодаря аппаратным особенностям этого стенда - стенд LESO1 построен на базе микроконтроллера ADuC842 фирмы Analog Devices.

Постановка задачи. Аппаратная часть прибора - лабораторный стенд LESO1 и компьютер с установленной средой программирования LabVIEW. Необходимо разработать соответствующее программное обеспечение, как для стенда, так и для ПК. Особенности микропроцессорного стенда LESO1 [1]:

– программирование осуществляется через порт USB (не нужен программатор);

– не требуется дополнительно источника питания, питание стенда осуществляется также через USB (+5В);

– простота реализации и программирования (все периферийные устройства стенда подключены непосредственно к микроконтроллеру ADuC842);

– возможность взаимодействия учебного стенда с компьютером в программной среде LabVIEW.

Программа для микроконтроллера

Программа стенда загружается во внутреннюю энергонезависимую память микроконтроллера ADuC842, её задача обеспечить работу АЦП и его мультиплексора, генератора тестового сигнала, обеспечить взаимодействия микроконтроллера с компьютером. Кроме того, на программное обеспечение стенда возлагается задача первичной обработки оцифрованного сигнала; дальнейшая обработка и визуализация осуществляется в программной среде LabVIEW компьютера. Микроконтроллерная программа выполняется циклически, поскольку прекращает работать только тогда, когда этого захочет пользователь. Программное обеспечение стенда состоит из инициализации и настройки режимов работы АЦП, ЦАП, таймеров, последовательного порта UART и основной программы. В основной программе осуществляется преобразование сигнала в цифровой и передача полученных данных в соответствии с протоколом обмена программной среде LabVIEW компьютера. Кроме основного ПО в стенде программно реализованы часы. Программное обеспечение стенда разработано на языке ассемблера A51 в среде программирования Keil µVision4.

Алгоритм работы стенда. Сначала происходит конфигурирование встроенного АЦП, ЦАП, последовательного порта UART и таймеров, подготовка и запуск циклического преобразования АЦП измерительного устройства. Один из таймеров задаёт частоту тестируемого сигнала,

формируемого с помощью ЦАП. Второй таймер определяет частоту опроса АЦП, а третий – скорость работы последовательного порта UART. С помощью четвёртого таймера в стенде формируется текущее время. После подключения измерительного устройства к ПК операционная система компьютера находит устройство, инициализирует его, подключает необходимые драйвера и передает управление в программу виртуального прибора.

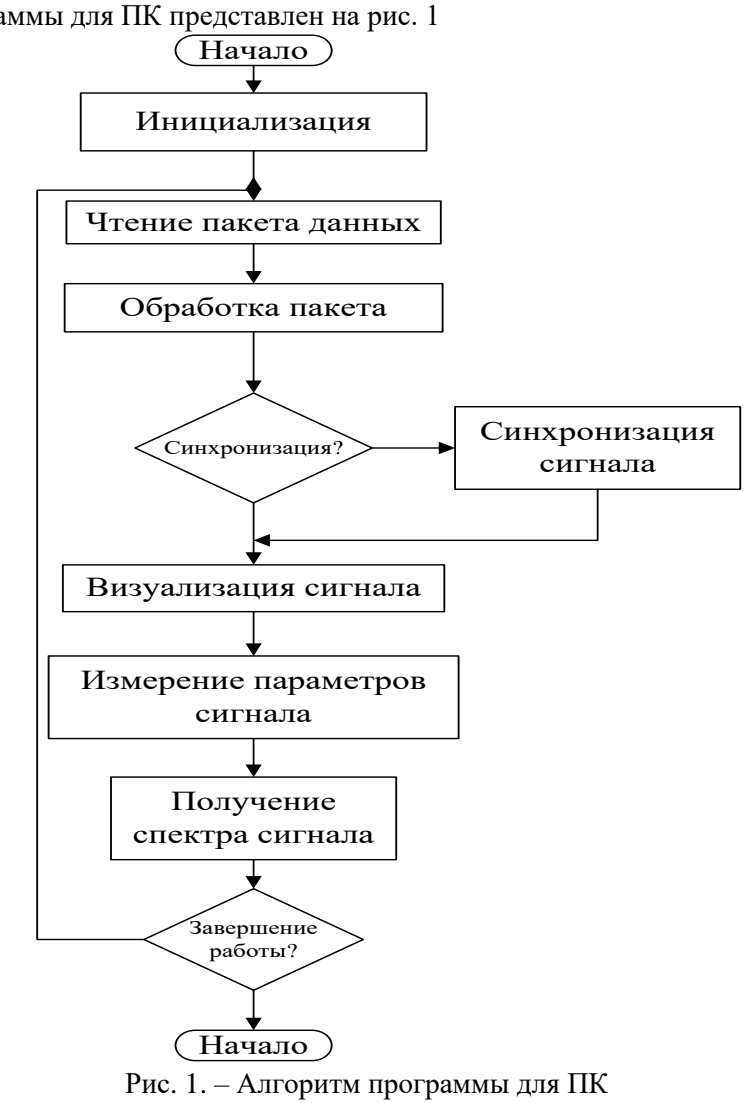

Алгоритм программы для ПК представлен на рис. 1

Описание программы на LabVIEW

Для начала обмена данными между LESO1 и ПК необходимо произвести инициализацию подключенного стенда. Работать будем непосредственно с драйвером FTDI. Драйвер представляет собой динамическую библиотеку ftd2xx.dll, которая находится в директории Windows (как правило, C:\Windows\System32). Естественно, в системе должен быть установлен драйвер FTDI D2XX. В LabVIEW работа с динамическими библиотеками dll осуществляется с помощью узла Call Library Function (палитра Connectivity -> Libraries & Executables). Этот узел позволяет вызвать определенную функцию из dll, для этого нужно указать путь к библиотеке, выбрать функцию, определить типы входных и выходных переменных, назначить буфера для ввода-вывода. На первом этапе инициализации мы получаем название подключенного устройства работающего с драйверов микросхемы FT232RL (FTDI). Для этого вызываем подпрограмму FT\_ListDevices, результатом выполнения которой будет название устройства. В нашем случае это LESO1.2.

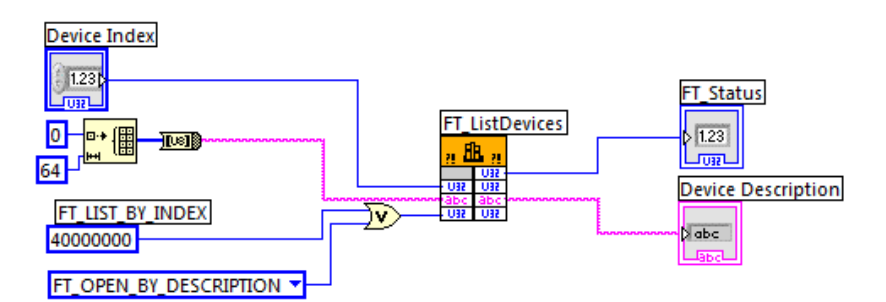

Рис. 2. – Вызов подпрограммы FT ListDevices драйвера FTDI

На втором этапе по названию устройства получаем его дескриптор, с помощью которого будем в дальнейшем работать со стендом LESO1. Для этого вызываем подпрограмму FT OpenEx которая по названию устройства получает дескриптор USB устройства.

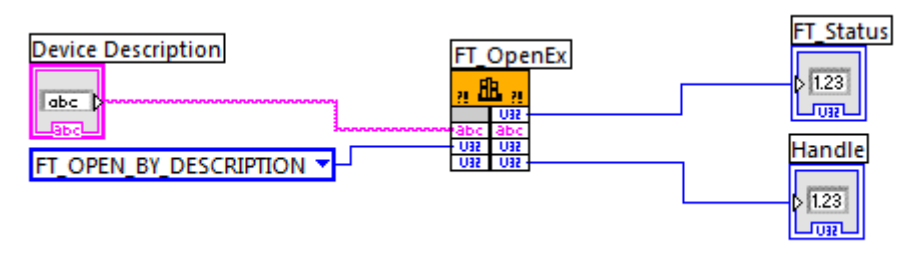

Рис. 3. - Вызов подпрограммы FT OpenEx драйвера FTDI

На третьем этапе работы сбросим устройство и установим скорость обмена данными между стендом и ПК. Для этого вызовем соответствующие подпрограммы драйвера микросхемы FTDI. Для сброса устройства вызовем подпрограмму FT ResetDevice. Для установки скорости обмена данными между ПК и устройством вызовем подпрограмму FT SetBaudRate. После того как устройство готово к обмену информацией, можно начинать считывать данные со стенда LESO1 по дескриптору полученному ранее. Для чтения данных от устройства вызываем подпрограмму FT Read и передаем ей размер считываемого пакета. Обмен данными будет происходить в виде считывания пакета размером 1000 байт. В этом пакете будет содержаться 500 значений амплитуды сигнала полученных от АЦП, т.к. одно значение передается в виде последовательности из 2 байт. После получения пакета данных необходимо преобразовать его в поток отдельных отсчетов и перейти от целочисленного представления данных к вешественному. Данные с АШП приходят в виде последовательности байтов, первый содержит номер канала в верхних 4-х битах и старшие 4 бита данных, второй остальную часть данных. В роли программного обеспечения персонального компьютера для согласования устройств, измерения сигналов, их обработки и обмена данными со стендом используем визуальную среду программирования LabVIEW. в результате чего получили программный продукт в виде ВП, позволяющего отображать и сохранять принимаемые данные на ПК в удобной для оператора форме.

## Литература

методические указания учебному LES<sub>O1</sub> Документация  $\mathbf{M}$  $\Pi$ O стенду  $\mathbf{1}$ URL:http://www.labfor.ru/guidance/mpu-leso1

2. Трэвис, Дж. LabVIEW для всех: пер. с англ. / П.М.Михеев. — М. : ДМК Пресс, 2011. — 904 c. - ISBN 978-5-9-94074-674-4.

3. Евдокимов, Ю.К. LabVIEW в научных исследованиях. - М.: ДМК Пресс, 2012. - 400 c. - ISBN 978-5-94074-775-8.